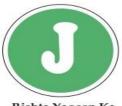

# Jamia Co-operative Bank Ltd.

#### Rishta Yaqeen Ka

#### **CARDSAFE Features**

- Manage your Debit Cards Simply and Safely
- Block / Unblock Card Channel wise
- Set Daily Transaction Limit
- Set Green PIN

#### **How to use CARDSAFE Features**

#### Option - I

(If you are already using Jamia Bank Mobile App, update the app to use the CARDSAFE Features

Integrated in Existing Jamia Bank Mobile Application

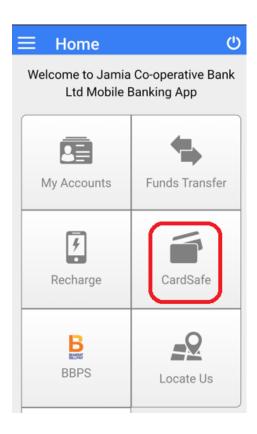

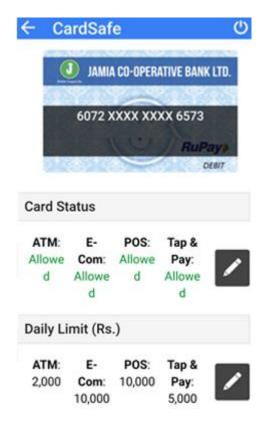

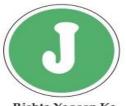

# Jamia Co-operative Bank Ltd.

# Rishta Yaqeen Ka

#### Option - II

# (Download Standalone CARDSAFE App from Play Store / App Store)

► Standalone CARDSAFE App

# Step 1 (Download the App)

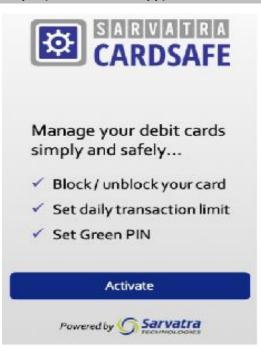

# **Step 2 (Activate using Registered Mobile)**

| Activation                                                          |  |  |
|---------------------------------------------------------------------|--|--|
| Activate Sarvatra CardSafe app using your registered mobile number. |  |  |
| Registered Mobile Number                                            |  |  |
|                                                                     |  |  |
| I agree with <u>Terms &amp; Conditions.</u>                         |  |  |
|                                                                     |  |  |
|                                                                     |  |  |
| Next                                                                |  |  |

# Step 3 (Set PIN for the App)

| <b>∢</b> Back            | Set Password |  |
|--------------------------|--------------|--|
| Enter OTP                |              |  |
| OTP received/e<br>102151 | ntered       |  |
|                          | Resend OTP   |  |
| Set 4-digit app          | password     |  |
| Password                 |              |  |
| Confirm Passw            | ord          |  |
|                          | Done         |  |

# Step 4 (App is ready for use)

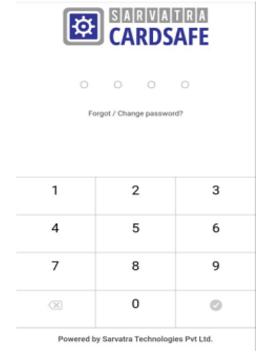

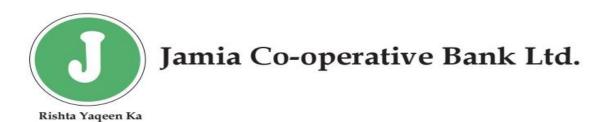

# **How to use CARDSAFE Features**

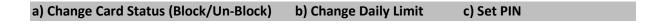

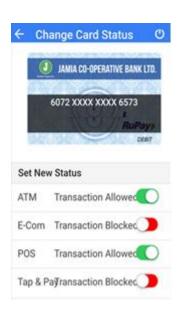

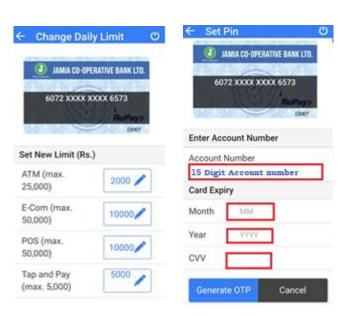